# ET-4750/L6190

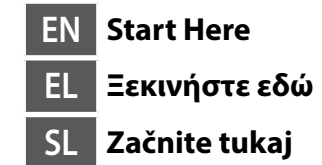

**HR Počnite ovdje MK Почнете оттука SR Počnite ovde**

**EPSON** 

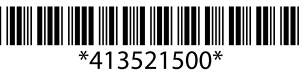

© 2017 Seiko Epson Corporation. Printed in XXXXXX

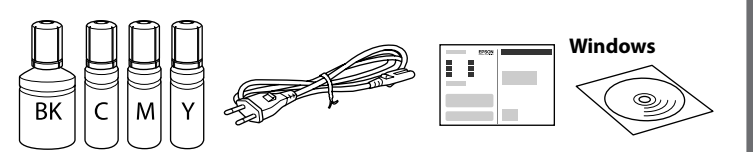

### **Read This First**

**This printer requires careful handling of ink. Ink may splatter when the ink tanks are filled or refilled with ink. If ink gets on your clothes or belongings, it may not come off.**

#### **Διαβάστε πρώτα αυτό**

**Πρέπει να χειρίζεστε προσεκτικά το μελάνι σε αυτόν τον εκτυπωτή. Όταν γεμίζετε ή ξαναγεμίζετε με μελάνι τα δοχεία, μπορεί να πεταχτεί μελάνι. Αν το μελάνι πέσει σε ρούχα ή αντικείμενα, ίσως να μην φεύγει.**

#### **Najprej preberite to obvestilo**

**Pri ravnanju s črnilom za tiskalnik bodite previdni. Pri polnjenju ali dolivanju posod s črnilom se lahko poškropite s črnilom. Če črnilo pride v stik z oblačili ali drugimi predmeti, ga morda ne boste mogli odstraniti.**

#### **Prvo pročitajte ovo**

**Pisač zahtijeva pažljivo rukovanje tintom. Tinta se može prosuti pri punjenju ili dopuni spremnika tintom. Ako tinta dospije na odjeću i druge predmete, možda ju nećete moći ukloniti.**

### **Прво прочитајте го ова**

**За користење на овој печатач потребно е внимателно ракување со мастилото. Може да прсне мастило кога резервоарите се полнат или дополнуваат. Ако ви прсне мастило на облеката, може да не се исчисти.**

#### **Prvo pročitajte ovo**

When the message of seeing *Start Here* is displayed, press <sup>?</sup> for **3 seconds**.

Όταν εμφανιστεί το μήνυμα για το *Ξεκινήστε εδώ, π*ατήστε  $\textcircled{?}$  για **3 δευτερόλεπτα**.

Ko se prikaže sporočilo Začnite tukaj, pritisnite gumb <sup>7</sup> in ga pridržite **3 sekunde**. Kada se prikaže poruka koja pokazuje Počnite ovdje, pritisnite ?) na

**Ovaj štampač zahteva pažljivo rukovanje mastilom. Mastilo može da prsne prilikom punjenja ili dolivanja mastila u spremišta za mastilo. Ako mastilo dospe na vašu odeću ili lične stvari, možda nećete moći da ga uklonite.**

> **3 sekunde**. Кога ќе се појави порака да погледнете во *Почнете оттука*, притиснете на  $\odot$  во траење од 3 секунди.

Kada se pojavi poruka Počnite ovde, pritisnite ?) na 3 sekunde.

Contents may vary by location.

Το περιεχόμενο μπορεί να διαφέρει ανάλογα με την τοποθεσία.

Vsebina se lahko razlikuje glede na lokacijo.

Sadržaj pakiranja može se razlikovati ovisno o lokaciji.

Содржината може да биде различна во зависност од локацијата.

Sadržaj može da se razlikuje u zavisnosti od lokacije.

**Do not connect a USB cable unless instructed to do so. Μη συνδέσετε το καλώδιο USB, παρά μόνο όταν σας ζητηθεί. Ne priključite kabla USB, dokler niste pozvani. Ne spajajte USB kabel ako niste primili uputu da to učinite. Не приклучувајте го кабелот** 

Όταν ολοκληρωθεί η φόρτωση του μελανιού, εμφανίζεται η οθόνη ρύθμισης της ποιότητας εκτύπωσης. Ακολουθήστε τις οδηγίες που εμφανίζονται στην οθόνη για να εκτελέσετε τις ρυθμίσεις. Όταν εμφανιστεί το μήνυμα τοποθέτησης χαρτιού, ανατρέξτε στο βήμα <sup>6</sup>.

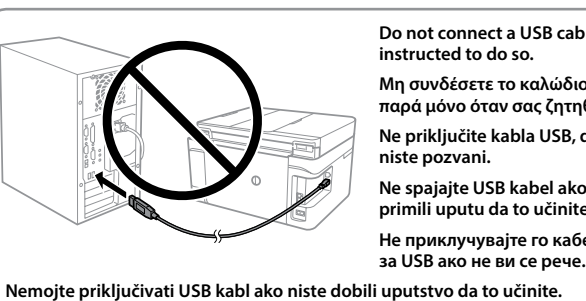

**1**

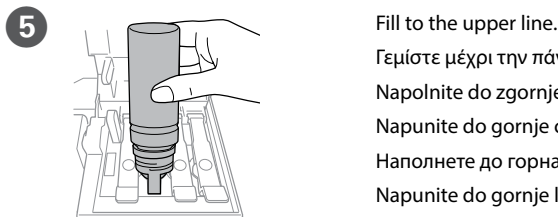

Ko je polnjenje črnila dokončano, se prikaže zaslon za prilagoditev kakovosti. Sledite navodilom na zaslonu in opravite prilagoditve. Če se prikaže sporočilo o vstavljanju papirja, izvedite korak **O**.

Γεμίστε μέχρι την πάνω γραμμή. Napolnite do zgornje oznake. Napunite do gornje crte. Наполнете до горната линија. Napunite do gornje linije.

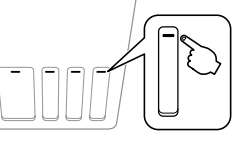

Nakon punjenja tinte, prikazat će se zaslon prilagodbe kvalitete ispisa. Slijedite upute na zaslonu za poravnanje. Kada se prikaže poruka za umetanje papira, pogledajte korak  $\bullet$ .

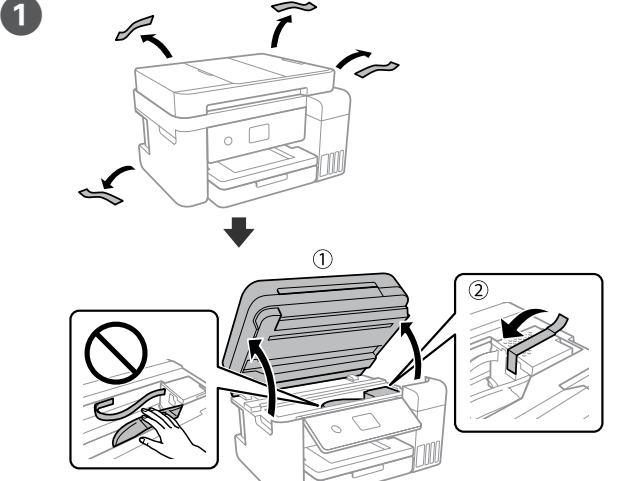

Кога ќе завршите со полнењето на мастило, се прикажува екранот за приспособување на квалитетот на печатење. Следете ги упатствата на екранот за да ги направите приспособувањата. Кога ќе се прикаже пораката за внесување на хартија, погледнете го чекорот  $\bullet$ .

Remove all protective materials. Αφαιρέστε όλα τα προστατευτικά υλικά. Odstranite vso zaščitno embalažo. Uklonite sav zaštitni materijal. Извадете ги сите заштитни материјали.

Uklonite sav zaštitni materijal.

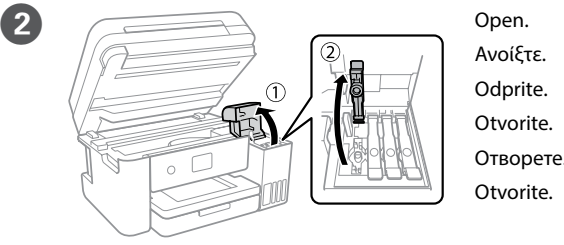

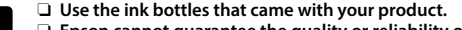

**16** Load paper in the paper cassette with the printable side facing down. Τοποθετήστε χαρτί στην κασέτα χαρτιού με την εκτυπώσιμη πλευρά

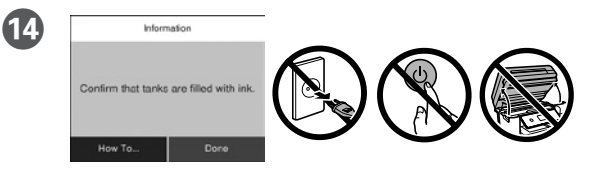

Confirm that the tanks are filled with ink, and then tap **Done** to start charging ink. Charging ink takes about 10 minutes.

Hold down the power button until the lamp turns on. Κρατήστε πατημένο το κουμπί ισχύος μέχρι να Βεβαιωθείτε ότι τα δοχεία είναι γεμάτα με μελάνι και, στη συνέχεια, πατήστε **Τέλος** για να ξεκινήσει η φόρτωση του μελανιού. Η φόρτωση του μελανιού διαρκεί γύρω στα 10 λεπτά.

Preverite, ali so posode napolnjene s črnilom, nato pa tapnite **Končano**, da začnete postopek polnjenja črnila. Polnjenje črnila traja približno 10 minut.

12 Language Select a language, country and time. Επιλέξτε γλώσσα, χώρα και ώρα. Izberite jezik, državo in čas. Odaberite jezik, zemlju i vrijeme. Изберете јазик, земја и време. Izaberite jezik, zemlju i vreme.

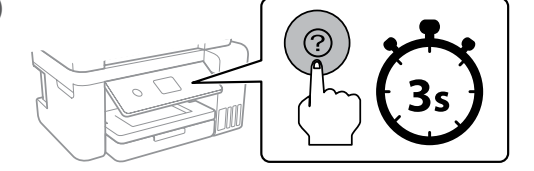

**13** 

Provjerite jesu li spremnici napunjeni tintom i zatim dodirnite **Učinjeno** za početak punjenja tinte. Punjenje tinte traje otprilike 10 minuta.

Потврдете дека резервоарите се наполнети со мастило, а потоа допрете на **Завршено** за да започнете со полнење на мастило. Полнењето на мастило трае околу 10 минути.

Uverite se da su spremišta napunjena mastilom, a zatim dodirnite **Izvršeno** da biste započeli punjenje mastilom. Punjenje mastilom traje oko 10 minuta.

When charging ink is complete, the print quality adjustment screen is displayed. Follow the on-screen instructions to perform adjustments. When the paper loading message is displayed, see step  $\bullet$ .

#### □ Ink is injected even if the ink bottle is not being squeezed. O **If the ink does not start flowing into the tank, remove the ink bottle and try reinserting it.**

Kada je punjenje mastilom završeno, prikazuje se ekran za podešavanje kvaliteta štampanja. Pratite uputstva na ekranu kako biste izvršili podešavanja. Kada se prikaže poruka za ubacivanje papira, pogledajte korak P.

στραμμένη προς τα κάτω.

V kaseto za papir vstavite papir tako, da je stran za tiskanje obrnjena navzdol.

Stavite papir u kasetu za papir, sa stranom za ispis okrenutom nadolje.

Ставете хартија во касетата за хартија со страната за печатење свртена надолу.

Ubacite papir u kasetu za papir sa stranom za štampanje okrenutom nadole.

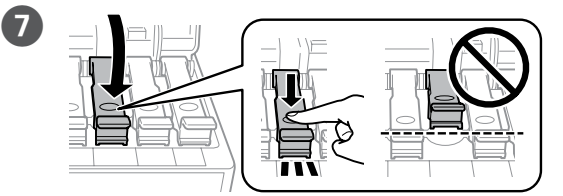

Close securely. Κλείστε καλά Dobro zaprite. Dobro zatvorite. Добро затворете го.

Čvrsto zatvorite.

**B** Repeat steps **2** to **7** for each ink bottle. Επαναλάβετε τα βήματα B έως G για κάθε μπουκάλι μελανιού. Za vsako plastenko s črnilom ponovite korake od @ do <sup>0</sup>. Ponoviti korake 2 do 2 za svaku bocu s tintom. Повторете ги чекорите од @ до 0 за секое шише со мастило.

Ponovite korake od 2 do 7 za svaku bočicu s mastilom.

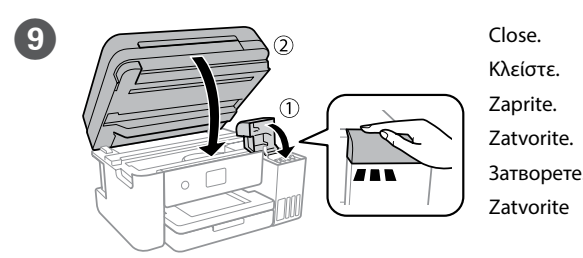

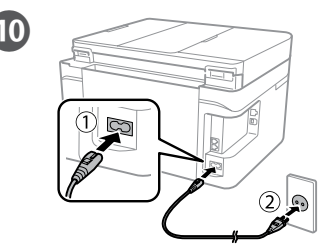

Συνδέστε το καλώδιο στη συσκευή και κατόπιν στην πρίζα. Povežite in priključite. Spojite i ukopčajte kabel.

Connect and plug in.

Држете го копчето за напојување додека не се вклучи светилката. Povežite i priključite.

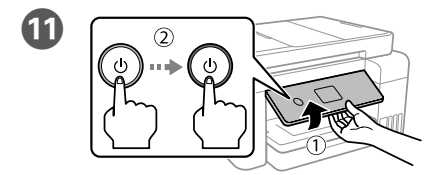

ανάψει η λυχνία.

Pridržite gumb za vklop/izklop, dokler se ne prižge lučka. Držite pritisnut gumb za uključivanje dok ne počne svijetliti lampica. Држете го копчето за напојување додека не се вклучи светилката. Pritisnite taster za uključivanje i držite dok se ne uključi lampica.

 $\bullet$ 

 $\bullet$ 

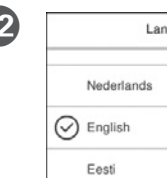

Κλείστε το καπάκι. Namestite pokrovček. Pokrijte kapicu. Покријте го капачето. Vratite poklopac.

- □ Use the ink bottles that came with your product.<br>□ Epson cannot guarantee the quality or reliability of non-genuine ink.<br>The use of non-genuine ink may cause damage that is not covered by **The use of non-genuine ink may cause damage that is not covered by Epson's warranties.**
	- O **Make sure that the color of the ink tank matches the ink color that you want to refill.**
	- O **Χρησιμοποιήστε τα συνοδευτικά μπουκαλάκια μελανιού της συσκευής.**  O **Η Epson δεν εγγυάται την ποιότητα και την αξιοπιστία των μη γνήσιων μελανιών. Αν χρησιμοποιείτε μη γνήσιο μελάνι, υπάρχει κίνδυνος βλάβης, την οποία δεν καλύπτουν οι εγγυήσεις της Epson.**
	- O **Βεβαιωθείτε ότι το χρώμα του δοχείου μελανιού αντιστοιχεί στο χρώμα μελανιού που θέλετε να αναπληρώσετε.**
	- O **Uporabite plastenke s črnilom, ki so bile priložene izdelku.**  O **Epson ne zagotavlja kakovosti ali zanesljivosti neoriginalnega črnila.**
	- **Uporaba neoriginalnih črnil lahko povzroči poškodbe, ki jih jamstvo družbe Epson ne krije.** O **Prepričajte se, da se barva posode s črnilom ujema z barvo črnila, ki jo**
	- **želite napolniti.**  O **Upotrijebite bočice s tintom isporučene uz vaš pisač.**  O **Epson ne može jamčiti kvalitetu ili pouzdanost tinte koja nije originalna.**
	- **Uporaba neoriginalne tinte koja može uzrokovati štetu koju ne pokrivaju jamstva tvrtke Epson.** O **Pobrinite se da boja spremnika s tintom odgovara boji tinte koju želite**
	- **ponovno napuniti.**  O **Употребувајте ги шишињата со мастило што ќе ги добиете во пакет**
	- **со производот.**  O **Epson не гарантира за квалитетот и сигурноста на неоригинално**
	- **мастило. Употребата на неоригинално мастило може да предизвика оштетување што не е покриено со гаранцијата на Epson.** O **Погрижете се бојата на резервоарот со мастило да се совпаѓа со**
	- **бојата на мастило којашто сакате да ја дополните.**
	- O **Koristite bočice sa mastilom koje su isporučene uz proizvod.**  O **Epson ne garantuje kvalitet i pouzdanost neoriginalnog mastila. Korišćenje neoriginalnog mastila može prouzrokovati oštećenja koja**
	- **nisu pokrivena garancijom kompanije Epson.** O **Povedite računa o tome da boja spremišta za mastilo odgovara boji**
	- **mastila koje želite da dopunite.**

Q **Store the ink bottle upright for later use. Φυλάξτε το μπουκάλι μελανιού σε όρθια θέση, για να το χρησιμοποιήσετε** 

**κάποια άλλη στιγμή.**

**Plastenko s črnilo hranite v pokončnem položaju, da jo boste kasneje lahko ponovno uporabili.**

**Držite bočicu s tintom uspravno za kasniju uporabu.**

**Чувајте го шишето со мастило во исправна положба за подоцнежна употреба.**

**Bočicu s mastilom čuvajte u uspravnom položaju za kasniju upotrebu.**

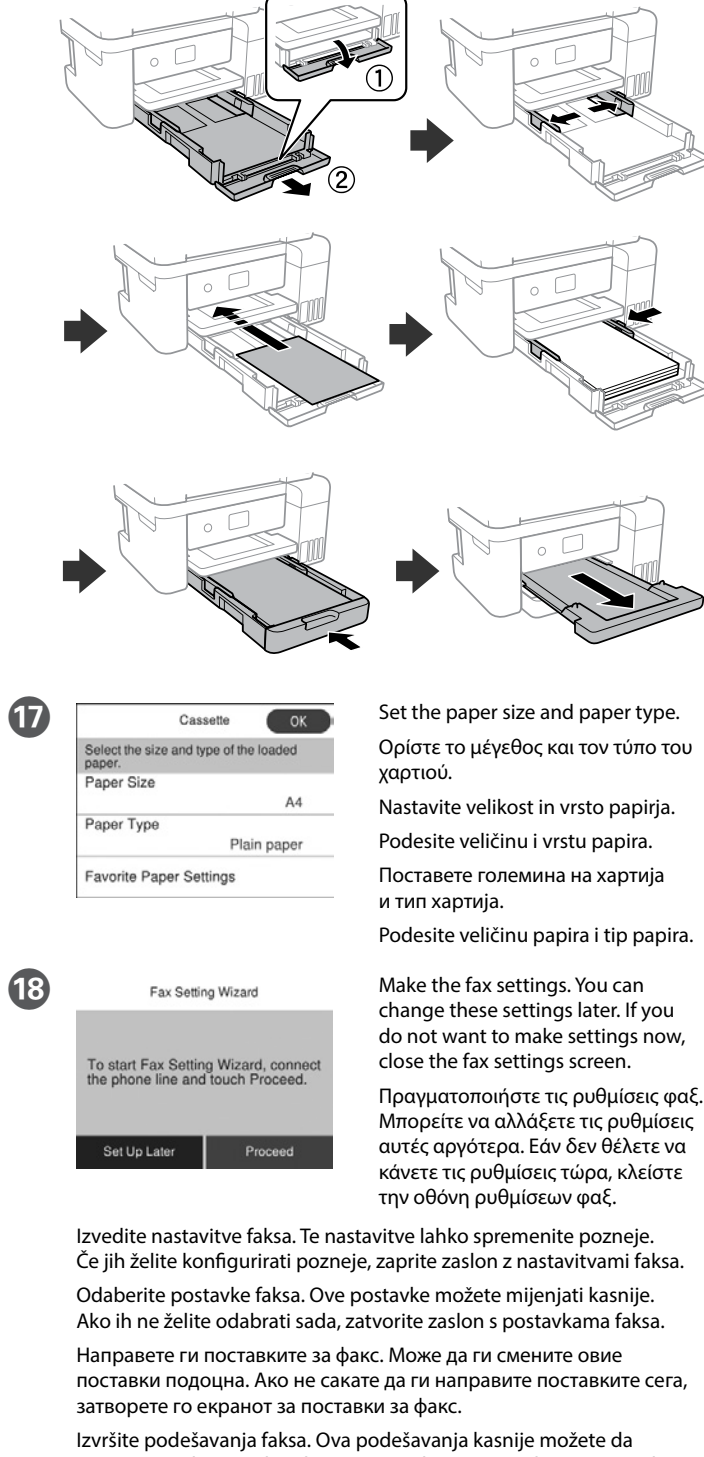

promenite. Ako ne želite da izvršite podešavanja sada, zatvorite ekran za podešavanja faksa.

**Solution** Connect a phone cable.

ink bottle upright.

Αφαιρέστε το καπάκι κρατώντας το μπουκάλι μελανιού σε όρθια θέση. Plastenko s črnilom postavite pokončno in odstranite pokrovček.

**C** Remove the cap while keeping the

#### Uklonite kapicu držeći bočicu s tintom uspravno.

Извадете го капачето и држете го шишето со мастило исправено. Skinite poklopac držeći bočicu s mastilom u uspravnom položaju.

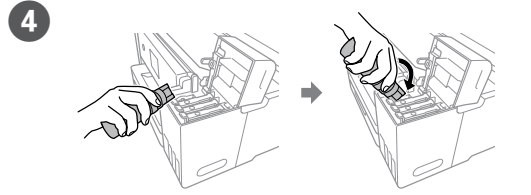

Position the top of the ink bottle along the slot in front of the filling port, and then stand the bottle slowly to insert it into the filling port.

Τοποθετήστε το επάνω μέρος του μπουκαλιού μελανιού κατά μήκος της υποδοχής μπροστά από τη θύρα πλήρωσης και, στη συνέχεια, σηκώστε αργά το δοχείο για να το εισαγάγετε στη θύρα πλήρωσης.

Zgornji del plastenke s črnilom postavite vzdolž reže pred vrati za polnjenje in počasi postavite plastenko, da jo vstavite v vrata za polnjenje.

Namjestite vrh bočice s tintom uz utor ispred ulaza za punjenje i zatim polako uspravite bočicu kako biste je umetnuli u ulaz za punjenje.

Позиционирајте го горниот дел од шишето со мастило долж отворот на портата за полнење и полека исправете го шишето за да го внесете во пората за полнење.

Postavite vrh bočice sa mastilom naspram otvora na prednjem delu ulaza za punjenje, a zatim polako uspravite bočicu kako biste je ubacili u ulaz za punjenje.

# **s** ○ Do not knock the ink bottle, otherwise the ink may leak.<br>○ Ink may splatter when the ink tanks are filled with ink. If ink gets on <br>wour clothes or belongings it may not come off

- O **Ink flow stops automatically when the ink level reaches the upper line.** O **Do not leave the ink bottle inserted; otherwise the bottle may be damaged or ink may leak.**
- O **Το μελάνι ρέει ακόμη και όταν δεν πιέζετε το μπουκάλι μελανιού.**
- O **Εάν το μελάνι δεν αρχίσει να ρέει εντός του δοχείου, αφαιρέστε το μπουκάλι μελανιού και δοκιμάστε να το τοποθετήσετε ξανά.** O **Η ροή του μελανιού σταματά αυτόματα όταν η στάθμη του μελανιού**
- **φτάσει στην πάνω γραμμή.** O **Μην αφήνετε το μπουκάλι μελανιού τοποθετημένο στην υποδοχή, καθώς**
- **υπάρχει κίνδυνος φθοράς του μπουκαλιού ή διαρροής μελανιού.** O **Črnilo se vliva, tudi če plastenke s črnilom ne stiskate.**
- O **Če črnilo ne začne teči v posodo, odstranite plastenko s črnilom in jo ponovno vstavite.**
- O **Črnilo samodejno preneha teči, ko nivo črnila doseže zgornjo oznako.** O **Odstranite plastenko s črnilom, kajti v nasprotnem primeru jo lahko poškodujete oz. lahko črnilo izteče iz nje.**
- O **Tinta se ubrizgava čak i kada se bočica ne stiska.**

 $\begin{array}{ccc} \bullet & \bullet & \bullet & \bullet & \bullet \end{array}$  Cover the cap.

目品

- O **Ako tinta ne počne teći u spremnik, uklonite bočicu s tintom i pokušajte je ponovno umetnuti.**
- O **Tinta automatski počinje teći kada razina tinte dostigne gornju crtu.** O **Ne ostavljajte bočicu s tintom umetnutu, jer bi se bočica mogla oštetiti ili bi tinta mogla iscurjeti.**
- O **Мастило се вбризгува дури и кога не го стискате шишето со мастило.**  O **Ако мастилото не започне да тече во резервоарот, отстранете**
- **го шишето со мастило и повторно обидете се да го вметнете.** O **Протокот на мастилото автоматски запира кога нивото за мастило**
- **дојде до горната линија.** O **Не оставајте го шишето со мастило вметнато. Во спротивно, шишето може да се оштети и мастилото да истече.**
- O **Mastilo se ubrizgava čak i ako se bočica s mastilom ne pritiska.**  O **Ako mastilo ne počne da curi u spremište, uklonite bočicu s mastilom**
- **i pokušajte ponovo da je postavite.** O **Mastilo automatski prestaje da teče kada njegov nivo dostigne gornju**

**liniju.** O **Bočicu nemojte ostavljati postavljenu na ulaz za punjenje; u protivnom** 

**može doći do njenog oštećenja ili do curenja mastila.**

- **your clothes or belongings, it may not come off.** O **Προσέξτε να μη ρίξετε το δοχείο μελανιού, γιατί υπάρχει κίνδυνος**
- **διαρροής.** O **Όταν γεμίζετε με μελάνι τα δοχεία, μπορεί να πεταχτεί μελάνι. Αν το μελάνι πέσει σε ρούχα ή αντικείμενα, ίσως να μην φεύγει.**
- O **Plastenke s črnilom ne stresajte, kajti v nasprotnem primeru lahko začne iztekati črnilo.**
- O **Pri polnjenju posod s črnilom se lahko poškropite s črnilom. Če črnilo pride v stik z oblačili ali drugimi predmeti, ga morda ne boste mogli odstraniti.**
- O **Nemojte lupkati bočicom s tintom, jer bi u protivnom mogla iscurjeti**
- **tinta.** O **Tinta se može prosuti pri punjenju spremnika tintom. Ako tinta dospije na odjeću i druge predmete, možda ju nećete moći ukloniti.**
- O **Не удирајте го шишето со мастило, во спротивно, мастилото може**
- **да истече.** O **Мастилото може да се истече кога резервоарите со мастило се наполнети со мастило. Ако ви прсне мастило на облеката, може да не се исчисти.**
- O **Nemojte lupkati bočicu s mastilom; u protivnom može doći do curenja mastila.**
- O **Mastilo može da prsne prilikom punjenja mastila. Ako mastilo dospe na vašu odeću ili lične stvari, možda nećete moći da ga uklonite.**

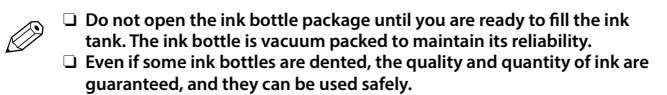

- O **Ανοίξτε τη συσκευασία με το μπουκαλάκι μελανιού μόνο όταν είστε έτοιμοι να γεμίσετε το δοχείο μελανιού. Το μπουκαλάκι είναι αεροστεγώς σφραγισμένο, ώστε να παραμένει αξιόπιστο.**
- O **Ακόμη κι αν ορισμένα μπουκαλάκια μελανιού είναι φθαρμένα, η ποιότητα και η ποσότητα του μελανιού είναι εγγυημένες, οπότε μπορείτε να τα χρησιμοποιήσετε άφοβα.**
- O **Paket s plastenkami za črnilo odprite šele, ko ste pripravljeni na polnjenje posode s črnilom. Plastenka s črnilom je vakuumsko**
- **pakirana, da ohrani svojo zanesljivost.** O **Kakovost in količina črnila nista ogroženi, tudi če so na nekaterih plastenkah s črnilom vdolbine, zato lahko črnilo varno uporabite.**
- O **Ne otvarajte bočicu s tintom dok ne budete spremni za punjenje spremnika tinte. Bočica s tintom je u vakuumiranom pakovanju radi čuvanja kvalitete tinte.**
- O **Čak i ako su neke bočice s tintom malo udubljene, to ne utječe na kvalitetu i količinu tinte i bočice možete sigurno koristiti.**
- O **Не отворајте го пакувањето на шишето со мастило сè додека не сте подготвени да го наполните резервоарот со мастило. Шишето со мастило е спакувано под вакуум за да ја задржи постојаноста.**
- O **Дури и ако некои шишиња со мастило се вдлабнати, квалитетот и количеството на мастилото се загарантирани и шишињата може безбедно да се користат.**
- O **Nemojte otvarati pakovanje bočica dok ne budete spremni za punjenje spremišta za mastilo. Bočica sa mastilom je hermetički zapakovana da bi se očuvala njena pouzdanost.**
- O **Čak i ako kod nekih bočica postoji ulegnuće, kvalitet i količina mastila su zagarantovani i njihovo korišćenje je u potpunosti bezbedno.**

Συνδέστε ένα καλώδιο τηλεφώνου.

Priključite telefonski kabel.

Spojite telefonski kabel.

Поврзете телефонски кабел. Priključite telefonski kabl.

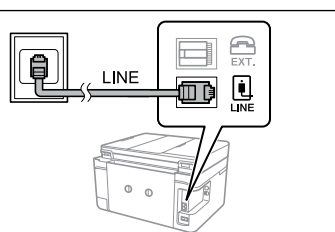

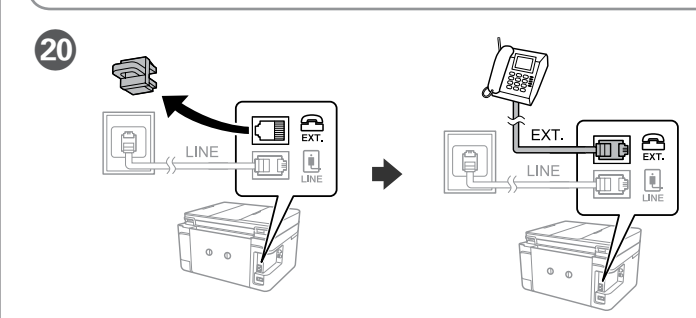

If you want to share the same phone line as your telephone, remove the cap and then connect the telephone to the EXT. port.

Εάν θέλετε να μοιράζεστε την ίδια τηλεφωνική γραμμή με αυτήν του τηλεφώνου σας, αφαιρέστε το καπάκι και συνδέστε το τηλέφωνό σας στη θύρα EXT.

Če želite uporabljati isto telefonsko linijo kot za telefon, odstranite pokrovček in priključite telefon na vrata EXT.

Ako želite dijeliti telefonsku liniju s telefonom, uklonite sigurnosnu kapicu i spojite telefon na priključak EXT.

Ако сакате да ја споделувате истата телефонска линија како вашиот телефон, извадете го капачето, а потоа поврзете го телефонот со EXT. порта.

Ako želite da delite istu telefonsku liniju kao vaš telefon, uklonite poklopac, a zatim priključite telefon u ulaz EXT.

Connecting to DSL or ISDN. Σύνδεση σε DSL ή ISDN.

Povezovanje z linijo DSL ali ISDN. Povezivanje na DSL ili ISDN. Поврзување со DSL или ISDN. Povezivanje sa DSL-om ili ISDN-om.

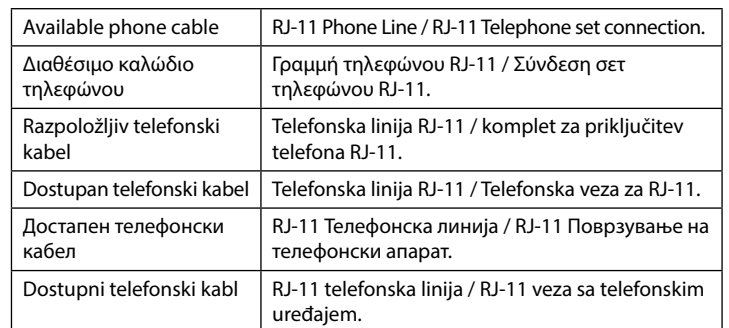

**Depending on the area, a phone cable may be included with the printer, if so, use the cable.**

**Ανάλογα με την περιοχή, ο εκτυπωτής ενδέχεται να συνοδεύεται από καλώδιο τηλεφώνου. Στην περίπτωση αυτή, χρησιμοποιήστε το καλώδιο.**

**V nekaterih regijah je tiskalniku priložen telefonski kabel, ki ga lahko uporabite. Ovisno o području kupnje, uz pisač ćete možda dobiti i telefonski kabel koji možete iskoristiti.**

**Во зависност од областа, телефонски кабел може да биде доставен со печатачот, и ако тоа е случај, искористете го кабелот.**

**U zavisnosti od područja, telefonski kabl može da bude priložen sa štampačem. Ako jeste, upotrebite ga.**

When you have finished making printer settings, refill the rest of the ink. See Checking Ink Levels and Refilling Ink on the back page.

Όταν έχετε ολοκληρώσει τις ρυθμίσεις του εκτυπωτή, αναπληρώστε την υπόλοιπη ποσότητα του μελανιού. Βλ. «Έλεγχος στάθμης μελανιού και νέο γέμισμα με μελάνι» στην πίσω σελίδα.

Ko končate nastavitve tiskalnika, dolijte preostalo črnilo. Preberite razdelek o preverjanju nivojev črnila in dolivanju črnila na zadnji strani.

Kada odaberete postavke pisača, ponovno napunite preostalu tintu. Pogledajte dio Provjera razine i ponovno punjenje tinte na stražnjoj stranici.

Кога ќе завршите со правење на поставки за печатачот, дополнете го остатокот на мастило. Видете Проверка на нивоата на мастило и Дополнување мастило на задната страница.

Kada ste završili s podešavanjem štampača, dopunite ostatak mastila. Pogledajte Provera nivoa mastila i dolivanje mastila na zadnjoj strani.

Connecting to PSTN or PBX. Σύνδεση σε PSTN ή PBX. Povezovanje z omrežjem PSTN ali centralo PBX. Povezivanje na PSTN ili PBX.

Поврзување со PSTN или PBX. Povezivanje sa PSTN-om ili PB-om.

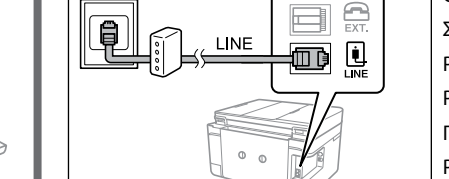

Windows® is a registered trademark of the Microsoft Corporation. Mac is a trademark of Apple Inc., registered in the U.S. and other countries. Android™ is a trademark of Google Inc.

Das Gerät ist nicht für die Benutzung im unmittelbaren Gesichtsfeld am Bildschirmarbeitsplatz vorgesehen. Um störende Reflexionen am Bildschirmarbeitsplatz zu vermeiden, darf dieses Produkt nicht im nittelbaren Gesichtsfeld platziert werden.

Maschinenlärminformations-Verordnung 3. GPSGV: Der höchste Schalldruckpegel beträgt 70 dB(A) oder weniger gemäss EN ISO 7779.

Обладнання відповідає вимогам Технічного регламенту обмеження використання деяких небезпечних речовин в електричному та електронному облад<mark>нан</mark>н

Для пользователей из России срок службы: 3 года.

AEEE Yönetmeliğine Uygundur.

Ürünün Sanayi ve Ticaret Bakanlığınca tespit ve ilan edilen kullanma ömrü 5 yıldır.

Tüketicilerin şikayet ve itirazları konusundaki başvuruları tüketici mahkemelerine ve tüketici hakem heyetlerine yapılabilir.

To confirm the actual ink remaining, visually check the ink levels in all of<br>the product's tanks. Prolonged use of the product when the ink level is<br>helow the lower line on the tank could damage the product **below the lower line on the tank could damage the product.**

Üretici: SEIKO EPSON CORPORATION Adres: 3-5, Owa 3-chome, Suwa-shi, Nagano-ken 392-8502 Japan

Tel: 81-266-52-3131<br>Web: http://www.epsr http://www.epson.com/

The contents of this manual and the specifications of this product are subject to change without notice.

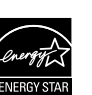

**Print Quality Help / Βοήθεια ποιότητας εκτύπωσης / Pomoč za kakovost tiskanja / Pomoć za kvalitetu ispisa / Помош за квалитетот на печатењето / Pomoć u vezi sa kvalitetom štampe**

**Checking Ink Levels and Refilling Ink / Έλεγχος στάθμης μελανιού και νέο γέμισμα με μελάνι / Preverjanje nivojev črnila in dolivanje črnila / Provjera razine i ponovno punjenje tinte / Проверка на нивоата на мастило и дополнување мастило / Provera nivoa mastila i dolivanje mastila**

**Example 18 Keep the printer level as you transport it. Otherwise, ink may leak.**<br>As you transport the ink bottle, be sure to keep it upright when tightening<br>the can and take precautions to prevent ink from leaking for exa **the cap, and take precautions to prevent ink from leaking, for example,** 

**Για να δείτε πόσο μελάνι απομένει, ελέγξτε με το μάτι τη στάθμη του μελανιού σε όλα τα δοχεία της συσκευής. Η παρατεταμένη χρήση του προϊόντος όταν η στάθμη του μελανιού είναι πιο χαμηλά από την κατώτερη γραμμή στο δοχείο μπορεί να προκαλέσει ζημιά στο προϊόν.**

**Če želite preveriti dejansko stanje preostalega črnila, preglejte nivoje črnila v vseh posodah. Če nadaljujete z uporabo izdelka, ko nivo črnila pade pod spodnjo oznako na posodi, ga lahko poškodujete.**

**Kako biste utvrdili koliko je tinte preostalo, vizualno provjerite razine tinte u svim spremnicima pisača. Uporaba pisača nakon što tinta dostigne razinu ispod donje crte na spremniku može oštetiti pisač.**

**За да потврдите колку всушност мастило има останато, визуелно проверете ги нивоата на мастило во сите резервоари на производот. Ако продолжите да го користите производот кога нивото на мастилото е под долната линија на резервоарот, може да го оштетите производот.**

**Da biste bili sigurni koliko je mastila preostalo, vizuelno proverite nivoe mastila u svim spremištima proizvoda. Duže korišćenje proizvoda kada je nivo mastila ispod niže linije na spremištu može da ošteti proizvod.**

## **Transporting / Μεταφορά / Prevoz / Transportiranje / Транспорт / Transport**

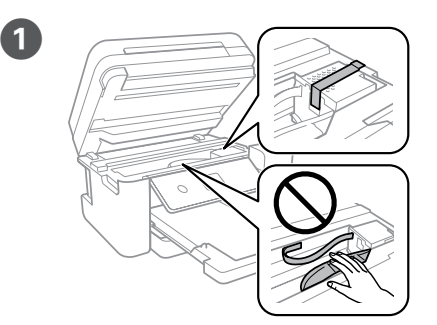

Use of genuine Epson ink other than the specified ink could cause damage that is not covered by Epson's warranties. **that is not covered by Epson's warranties.**

Secure print head with a tape. Ασφαλίστε την κεφαλή εκτύπωσης με ταινία. S trakom pritrdite tiskalno glavo. Trakom učvrstite ispisnu glavu. Прицврстете ја главата за печатење со лента. Pričvrstite glavu za štampanje trakom.

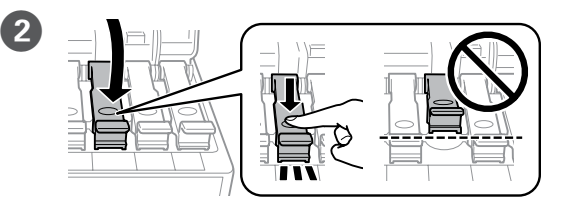

Close securely. Κλείστε καλά. Dobro zaprite. Dobro zatvorite. Добро затворете го. Čvrsto zatvorite.

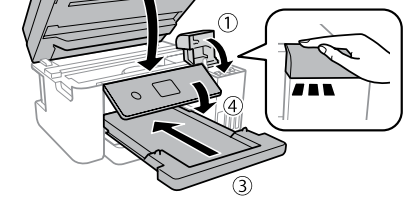

**place the bottle in a bag.**

**Διατηρείτε τον εκτυπωτή σε οριζόντια θέση κατά τη μεταφορά. Διαφορετικά, μπορεί να χυθεί μελάνι. Καθώς μεταφέρετε το μπουκαλάκι μελανιού, φροντίστε να το κρατάτε όρθιο όταν σφίγγετε το καπάκι. Επίσης, πρέπει να λαμβάνετε τα απαραίτητα μέτρα για την αποτροπή της διαρροής μελανιού, π.χ. τοποθετώντας το μπουκαλάκι σε μια σακούλα.**

**Tiskalnik naj bo med prevozom ves čas v vodoravnem položaju. Sicer črnilo** 

**lahko izteka. Ko prevažate plastenke s črnilom, naj bodo med zapiranjem pokrovčka** 

**v pokončnem položaju, izvedite pa tudi druge previdnostne ukrepe,** 

**da črnilo ne bo iztekalo.**

**Tijekom prijevoza pisač treba biti u vodoravnom položaju. U protivnom,** 

**može doći do curenja.**

**Kada prenosite bočicu s tintom, pobrinite se da je uspravna kad stavljate** 

**čep i učinite sve kako biste spriječili curenje tinte, primjerice stavite bočicu** 

**u vrećicu.**

**Држете го печатачот хоризонтално за време на транспортот. Во спротивно, мастилото може да протече. Кога го превезувате шишето со мастило, секогаш држете го во исправена положба кога го прицврстувате капачето и преземете мерки за да спречите протекување на мастилото, како на пример** 

Refer to steps  $\bigcirc$  to  $\bigcirc$  in section 1 of the front page to refill the ink to the upper line.

**ставање на шишето во вреќичка.**

**Držite štampač u horizontalnom položaju tokom transporta. U protivnom, mastilo može da procuri.**

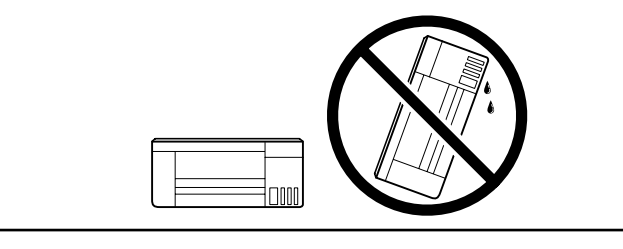

Ανατρέξτε στα βήματα <sup>1</sup> έως <sup>1</sup> στην ενότητα 1 της μπροστινής σελίδας για να ξαναγεμίσετε το μελάνι μέχρι την πάνω γραμμή. Če želite doliti črnilo do zgornje oznake, sledite korakom od D do I v 1. poglavju na sprednji strani.

Slijedite korake  $\bullet$  do  $\bullet$  iz 1. dijela prve stranice kako biste napunili tintu do gornje crte.

**Kada transportujete bočicu s mastilom, vodite računa da je prilikom** 

Погледнете ги чекорите од © до © во дел 1 на предната страница за да дополните мастило до горната линија.

Da biste dopunili mastilo do gornje linije, pogledajte korake  $\bullet$  do  $\bullet$ u odeljku 1 na prednjoj strani.

**pritezanja poklopca držite uspravno i preduzmite mere da sprečite da mastilo procuri, na primer, stavite bočicu u vrećicu.**

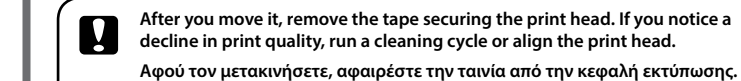

**Αν παρατηρήσετε μειωμένη ποιότητα εκτύπωσης, εκτελέστε έναν κύκλο καθαρισμού ή ευθυγραμμίστε την κεφαλή εκτύπωσης.**

**Ko izdelek premaknete na novo mesto, odstranite trak, s katerim je pritrjena tiskalna glava. Če opazite slabšo kakovost tiskanja, zaženite čiščenje ali poravnajte tiskalno glavo.**

**Nakon što ga pomaknete, uklonite traku koja učvršćuje ispisnu glavu. Ako primijetite slabiju kvalitetu ispisa, pokrenite čišćenje pisača ili poravnajte glavu pisača.**

**Откако ќе го поместите, извадете ја лентата со која е прицврстена главата за печатење. Ако забележите намалување на квалитетот на печатење, извршете циклус на чистење или порамнете ја главата за печатење.**

Open the document cover. Ανοίξτε το κάλυμμα εγγράφων. Odprite pokrov za dokumente. Otvorite poklopac za dokumente. Отворете го капакот за документот. Otvorite poklopac za dokumente. the cover.

> **Nakon što ga premestite, uklonite traku kojom je pričvršćena glava za štampanje. Ako primetite pad kvaliteta štampe, izvršite ciklus čišćenja ili poravnajte glavu za štampanje.**

**Ink Bottles / Μπουκαλάκια μελανιού / Plastenke s črnilom / Boce s tintom / Шишиња со мастило / Bočice sa** 

**mastilom**

**4 Copy Advanced Setting Select the section shown in the** illustration to enter the number of copies.

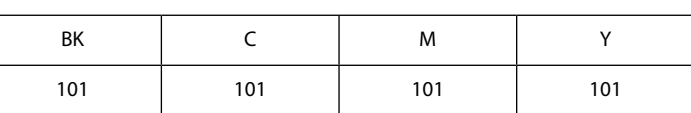

**Αν δεν χρησιμοποιείτε το προτεινόμενο γνήσιο μελάνι Epson, υπάρχει κίνδυνος βλάβης, την οποία δεν καλύπτουν οι εγγυήσεις της Epson. Uporaba drugih originalnih Epsonovih črnil lahko povzroči poškodbe, ki jih jamstvo družbe Epson ne krije.**

**Uporaba neke druge originalne Epson tinte osim one koja je naznačena može prouzročiti štetu koja nije pokrivena Epsonovim garancijama.**

**Ако се користи оригинално мастило Epson што е поинакво од наведеното, може да дојде до оштетувања коишто не ги покрива гаранцијата на Epson.**

**Korišćenje drugog originalnog Epson mastila koje nije naznačeno može da prouzrokuje oštećenje koje nije pokriveno garancijama kompanije Epson.**

欧

**Questions?**

If you see missing segments or broken lines in your printouts, print a nozzle check pattern to check if the print head nozzles are clogged. See the *User's Guide* for more details.

Αν παρατηρήσετε τμήματα που λείπουν ή σπασμένες γραμμές στις εκτυπώσεις σας, εκτυπώστε ένα μοτίβο ελέγχου ακροφυσίων για να ελέγξετε αν τα ακροφύσια της κεφαλής εκτύπωσης είναι φραγμένα. Ανατρέξτε στις *Οδηγίες χρήστη* για περισσότερες λεπτομέρειες.

Če na izpisih opazite manjkajoče dele ali prekinjene črte, natisnite vzorec za preverjanje šob, da preverite, ali so šobe tiskalne glave zamašene. Več informacij najdete v *Navodila za uporabo*.

Make other settings as necessary. Πραγματοποιήστε τις υπόλοιπες ρυθμίσεις, αν χρειάζονται. Po potrebi opravite še druge nastavitve. Po potrebi izvršite druge postavke. Направете ги останатите поставки според потребите. Po potrebi izvršite ostala podešavanja.

Ako vidite da u ispisu nedostaju neki dijelovi ili su linije isprekidane, ispišite uzorak za provjeru mlaznice da provjerite jesu li mlaznice začepljene. Više informacija potražite u *Korisničkom vodiču*. Ако видите делови коишто недостасуваат или испрекинати линии во отпечатените документи, отпечатете шема за проверка на прскалките за да проверите дали прскалките на главата за печатење се затнати. Видете го *Упатство за корисникот* за повеќе детали.

 $\begin{matrix} 6 \end{matrix}$  Select  $\otimes$  to start copying. Επιλέξτε  $\otimes$  για να ξεκινήσει η αντιγραφή. Izberite  $\otimes$ , da začnete kopirati. Odaberite  $\otimes$  za početak kopiranja. Изберете  $\otimes$  за да започнете со копирање. Izaberite da biste započeli kopiranje.

Close Κλείστε. Zaprite. **Zatvorite** Затворете.

> Pack the printer in its box, using the protective materials. Συσκευάστε τον εκτυπωτή στο κουτί του, χρησιμοποιώντας τα προστατευτικά υλικά.

Ako na odštampanim stranicama vidite da nedostaju segmenti ili vidite isprekidane linije, odštampajte šablon za proveru mlaznica da biste proverili da li su mlaznice glave za štampanje začepljene. Pogledajte *Korisnički vodič* za više detalja.

> You can open the PDF manual from the shortcut icon, or download the latest versions from the following website.

Μπορείτε να ανοίξετε το εγχειρίδιο PDF από το εικονίδιο συντόμευσης ή να πραγματοποιήσετε λήψη των τελευταίων εκδόσεων από την ακόλουθη τοποθεσία web.

Priročnik v obliki zapisa PDF lahko odprete s klikom ikone ali prenesite najnovejše različice s tega spletnega mesta.

Priručnike u PDF formatu možete otvoriti pritiskom ikone prečaca ili preuzmite najnovije verzije s web-mjesta u nastavku.

Може да ги отворите PDF прирачниците од иконата за брз пристап или да ги преземете најновите верзии од следната интернет страница.

PDF priručnik možete da otvorite sa ikone prečice, a možete i da preuzmete najnovije verzije sa sledeće veb-lokacije.

**http://www.epson.eu/Support (Europe)**

**http://support.epson.net/ (outside Europe)**

Provjerite razine tinte. Ako je razina tinte ispod donje crte, napunite spremnik tinte.

Проверете ги нивоата на мастило. Ако нивото на мастилото е под долната линија, дополнете мастило.

Proverite nivoe mastila. Ako je nivo mastila ispod donje crte, dolijte mastilo.

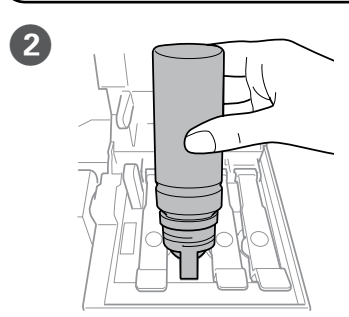

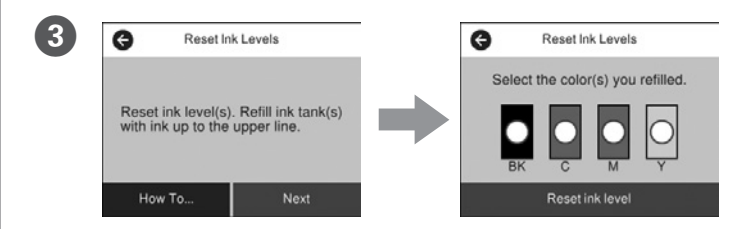

Check the color that you refilled to the upper line, and follow the instructions on the LCD screen to reset the ink levels.

Ελέγξτε το χρώμα που αναπληρώσατε μέχρι την επάνω γραμμή και ακολουθήστε τις οδηγίες στην οθόνη LCD για να επαναφέρετε τα επίπεδα μελανιού.

Poiščite barvo črnila, ki ste jo dolili do zgornje oznake, in sledite navodilom na zaslonu LCD, da ponastavite nivoje črnila.

Provjerite boju koju ste napunili do gornje crtice i slijedite upute na LCD zaslonu kako biste resetirali razine tinte.

Проверете ја бојата којашто сте ја дополниле до горната линија, а потоа следете ги упатствата на LCD екранот за да ги ресетирате нивоата на мастило.

Proverite boju koju ste dolili do gornje linije, a zatim pratite uputstva na LCD ekranu za poništavanje nivoa mastila.

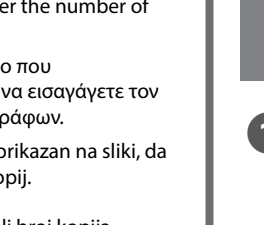

! **If you reset the ink levels before refilling ink up to the upper lines, ink level estimates may become incorrect.**

**Εάν επαναφέρετε τη στάθμη μελανιού πριν αναπληρώσετε το μελάνι έως τις πάνω γραμμές, οι εκτιμήσεις της στάθμης του μελανιού μπορεί να είναι λανθασμένες.**

**Če ponastavite nivoje črnila, preden črnilo dolijete do zgornjih oznak, ocene preostalega črnila morda ne bodo pravilne.**

**Ako resetirate razine tinte prije ponovnog punjenja tinte do gornjih crta, mogli biste pogrešno procijeniti razinu tinte.**

**Ако ги ресетирате нивоата на мастило пред да дополните мастило до горните линии, проценките за нивото на мастило може да бидат неточни.**

**Ako poništite nivoe mastila pre dolivanja mastila do gornje linije, procene nivoa mastila mogu biti netačne.**

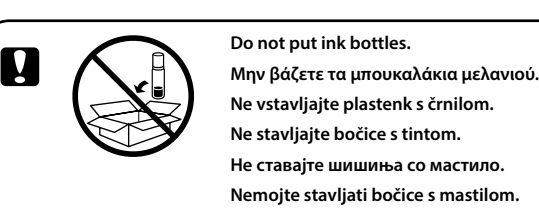

## **Copying / Αντιγραφή / Kopiranje / Kopiranje / Копирање / Kopiranje**

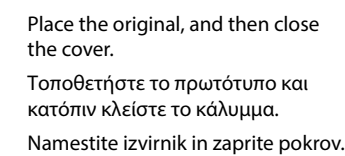

Stavite izvornik i zatim zatvorite

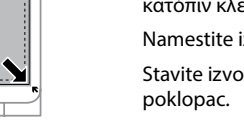

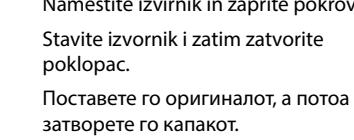

затворете го капакот. Postavite original, a zatim zatvorite poklopac.

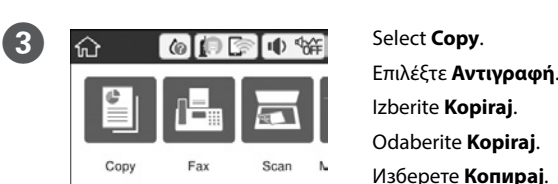

 $\circ$ 

Izaberite **Kopiranje**.

Επιλέξτε το σημείο που απεικονίζεται για να εισαγάγετε τον αριθμό των αντιγράφων. Izberite del, ki je prikazan na sliki, da vnesete število kopij.

Odaberite dio prikazan na ilustraciji kako biste unijeli broj kopija. Изберете го делот прикажан на сликата за да внесете број на копии. Izaberite odeljak prikazan na ilustraciji da biste uneli broj kopija.

# **Epson Connect**

## **https://www.epsonconnect.com/**

Using your mobile device, you can print from any location worldwide to your Epson Connect compatible printer. Visit the website for more information.

Χρησιμοποιώντας τη φορητή συσκευή σας, μπορείτε να εκτυπώσετε από οποιαδήποτε τοποθεσία ανά τον κόσμο στον συμβατό με το Epson Connect εκτυπωτή σας. Επισκεφθείτε τον ιστότοπο για περισσότερες πληροφορίες.

Če je vaš tiskalnik združljiv s storitvijo Epson Connect, lahko s pomočjo mobilne naprave tiskate od koderkoli na svetu. Če želite več informacij, obiščite spletno mesto.

Pomoću mobilnog uređaja možete ispisivati s bilo kojeg mjesta na svijetu preko pisača kompatibilnog s uslugom Epson Connect. Saznajte više o tome na našim internetskim stranicama.

Користејќи го мобилниот уред, може да печатите од која било локација во светот преку вашиот печатач компатибилен со Epson Connect. За повеќе информации, посетете ја интернет страницата.

Pomoću mobilnog uređaja, na štampaču koji je kompatibilan sa uslugom Epson Connect možete da štampate sa bilo kog mesta na svetu. Posetite veb-lokaciju za više informacija.

## **Windows**

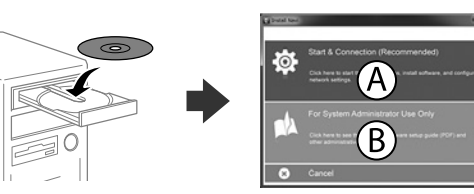

Insert the CD, and then select A or B. Τοποθετήστε το CD και επιλέξτε A ή B. Vstavite CD in izberite A ali B. Umetnite CD i odaberite A ili B. Внесете го CD-то и изберете A или B. Ubacite CD, a zatim izaberite A ili B.

**If the Firewall alert appears, allow access for Epson applications. Εάν εμφανιστεί ειδοποίηση από το τείχος προστασίας, επιτρέψτε την πρόσβαση στις εφαρμογές της Epson.**

**Če se pojavi opozorilo požarnega zidu, dovolite dostop za programe Epson. Ako se pojavi upozorenje vatrozida, dozvolite pristup Epson aplikacijama.**

**Ако се појави известување од заштитниот ѕид, дозволете пристап за апликациите на Epson.**

**Ako se pojavi upozorenje zaštitnog zida, omogućite pristup za Epson aplikacije.**

## **No CD/DVD drive /**

**Mac**

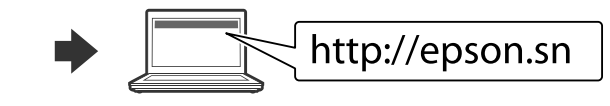

Visit the website to start the setup process, install software, and configure network settings.

Επισκεφθείτε τον ιστότοπο για να εκκινήσετε τη διαδικασία ρύθμισης, να εγκαταστήσετε λογισμικό και να ρυθμίσετε τις παραμέτρους δικτύου. Obiščite spletno mesto, da začnete postopek namestitve, namestite programsko opremo in konfigurirajte nastavitve omrežja.

Posjetite web-mjesto kako biste pokrenuli proces postavljanja, instalirajte softver i odaberite mrežne postavke.

Посетете ја интернет страницата за да го започнете процесот на поставување, да инсталирате софтвер и да ги конфигурирате мрежните поставки. Posetite veb-lokaciju da biste pokrenuli postupak podešavanja, instalirali softver i konfigurisali postavke mreže.

### **iOS/Android**

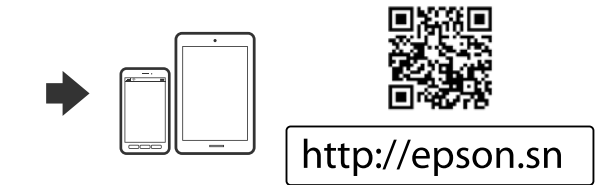

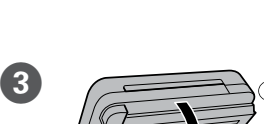

 $\mathfrak{c}^*$ 

 $1 \rightarrow 1$ -Sided

 $\oplus$   $\cdots$   $\cdots$ 

 $\bullet$   $\circ$  $\bullet$ 

 $\bigcap$ Colo

Zatvorite

Zapakirajte tiskalnik v škatlo in uporabite zaščitni material. Spakirajte pisač u kutiju koristeći pritom zaštitni materijal. Спакувајте го печатачот во неговата кутија, користејќи ги

заштитните материјали.

Spakujte štampač u njegovu kutiju koristeći zaštitne materijale.

See the *User's Guide* for more information on printing from a smartphone or tablet.

Ανατρέξτε στον *Οδηγό χρήστη* για περισσότερες πληροφορίες σχετικά με την εκτύπωση από smartphone ή tablet.

Preberite *Navodila za uporabo*, kjer boste izvedeli več informacij o tiskanju iz pametnega telefona ali tabličnega računalnika.

Pogledajte *Korisnički vodič* za više informacija o ispisivanju preko pametnog telefona ili tableta.

Видете го *Упатство за корисникот* за повеќе информации за печатење од аметен телефон или таблет.

Za više informacija o štampanju sa pametnog telefona ili tableta pogledajte *Korisnički vodič*.

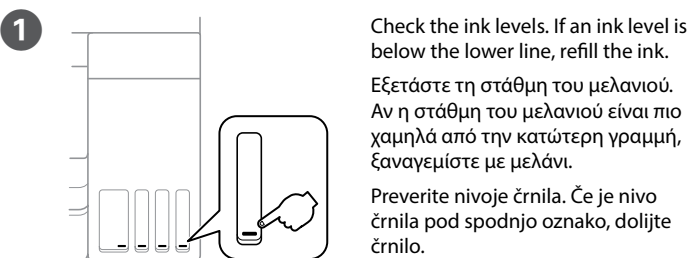

below the lower line, refill the ink. Εξετάστε τη στάθμη του μελανιού. Αν η στάθμη του μελανιού είναι πιο χαμηλά από την κατώτερη γραμμή, ξαναγεμίστε με μελάνι. Preverite nivoje črnila. Če je nivo črnila pod spodnjo oznako, dolijte

črnilo.